# 苏州大学 普通全日制本科生 选课注意事项 及操作方法

苏州大学教务部教学运行处课程与考试科 制 2020 年 10 月更新

## 目录

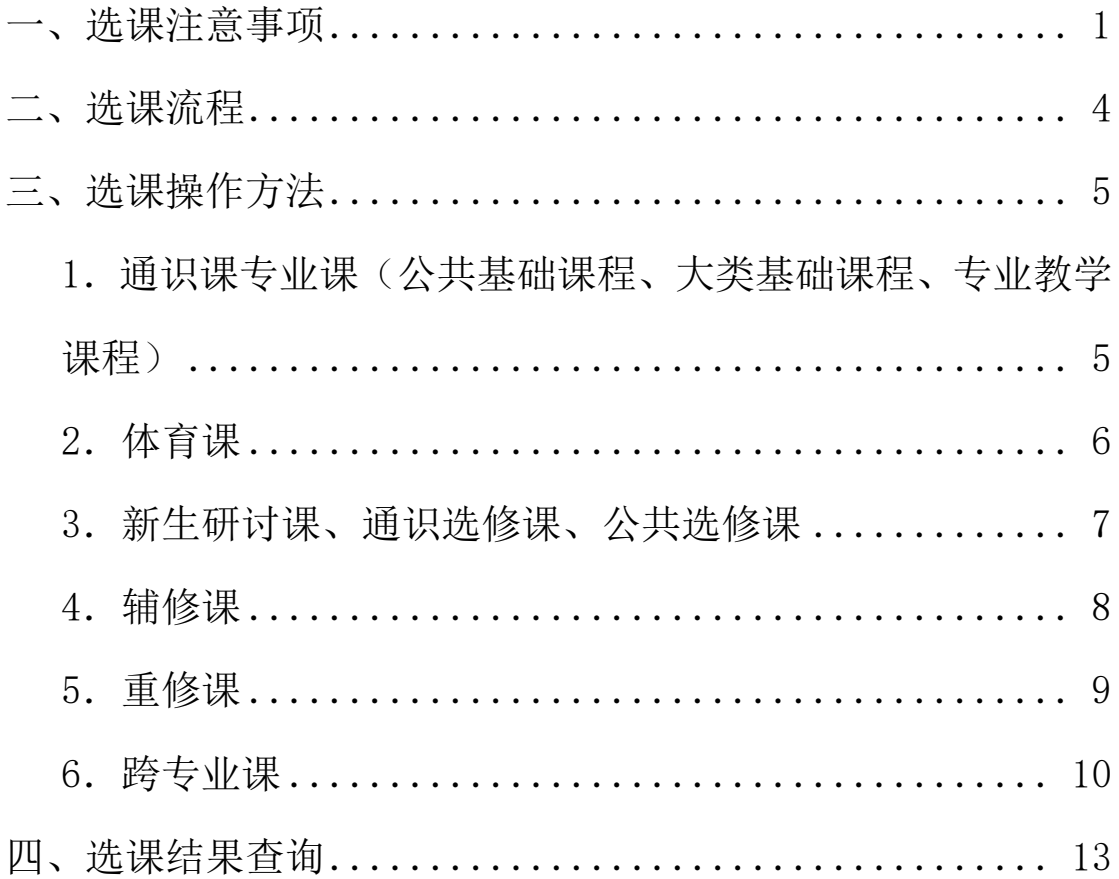

#### <span id="page-2-0"></span>一、选课注意事项

1.新生在军训期间选第一学期的课,且第一学期因上 课时间迟于公共选修课程的开课时间,因此第一学期不能 选读公共选修课程;以后即为当前学期选下一学期的课, 下学期开学两周内进行选课确认。具体选课安排及选课操 作方法以教务部届时所发选课通知为准。

2.选课网址为 [http://xk.suda.edu.cn](http://xk.suda.edu.cn/)。学生登录选 课网址的用户名为学号和初始密码为身份证号,登录后应 对初始密码进行修改并牢记。学生若需了解修读课程的课 程信息,可于选课前,登录教务部课程中心:

http://dzzy.zhihuishu.com/suda/homeContrller/homeVi ew, 在首页点击"课程", 选择相应课程, 浏览课程的基本 信息: 也可于选课时在选课页面上点击该课程的"查看介 绍"。学生登录课程中心网关账户的用户名和密码初始时均 为学号,可自行修改,但需牢记。

3. 建议使用 Chrome、Firefox、微软的 IE11 浏览器选 课,把浏览器的辅助工具(例如百度工具条,google 工具 条等)卸载,防止这些辅助工具屏蔽弹出框,造成无法选 课。同时建议在学校机房选课。

4.请根据所查阅的课程信息,结合学校学分制规章制 度和专业指导性教学计划等的要求,合理安排课程的先修 后续、选课总学分数等事宜。

1

5. 选课时, 如需咨询公共体育课开课或选课的相关问 题,请致电 65230031 咨询东吴学院公共体育系。

6.选课期间所有课程均可选课、退选、改选。退选课 程在教学班有余量的情况下方可改选。课程选定后,建议 不要轻易退掉自己的必修课,以免不能再选上合适时间段 和校区的同一门课程。同时,请随时关注学生园地中的 "通知公告",教务部将针对学生选课中的问题,在"通知

公告"中及时做出解答。

 7.学生每次登录选课结束后,应点击"安全退出"退 出选课系统并关闭浏览器,以保证自己选课结果的安全 性。

8.选课系统将在规定选课时间结束后,自动关闭,请 学生按规定时间选课。

9.下学期开学两周学校将组织选课确认工作,选课确 认结束后,学生可至"学生园地"当前学期"学生个人课 表"打印正式课表。

10.学生应认真保管好自己的密码,因密码泄露或授 权他人替自己选课所造成的不良后果,责任自负。请维护 好学生园地中个人邮箱信息,若密码遗忘,可在选课网站 首页"忘记密码",通过邮箱找回密码。

11.学生应按学校规定缴清学费,有效注册学籍(特 殊情况者需按学校有关规定办理延缓注册手续),方可选

2

课。

<span id="page-5-0"></span>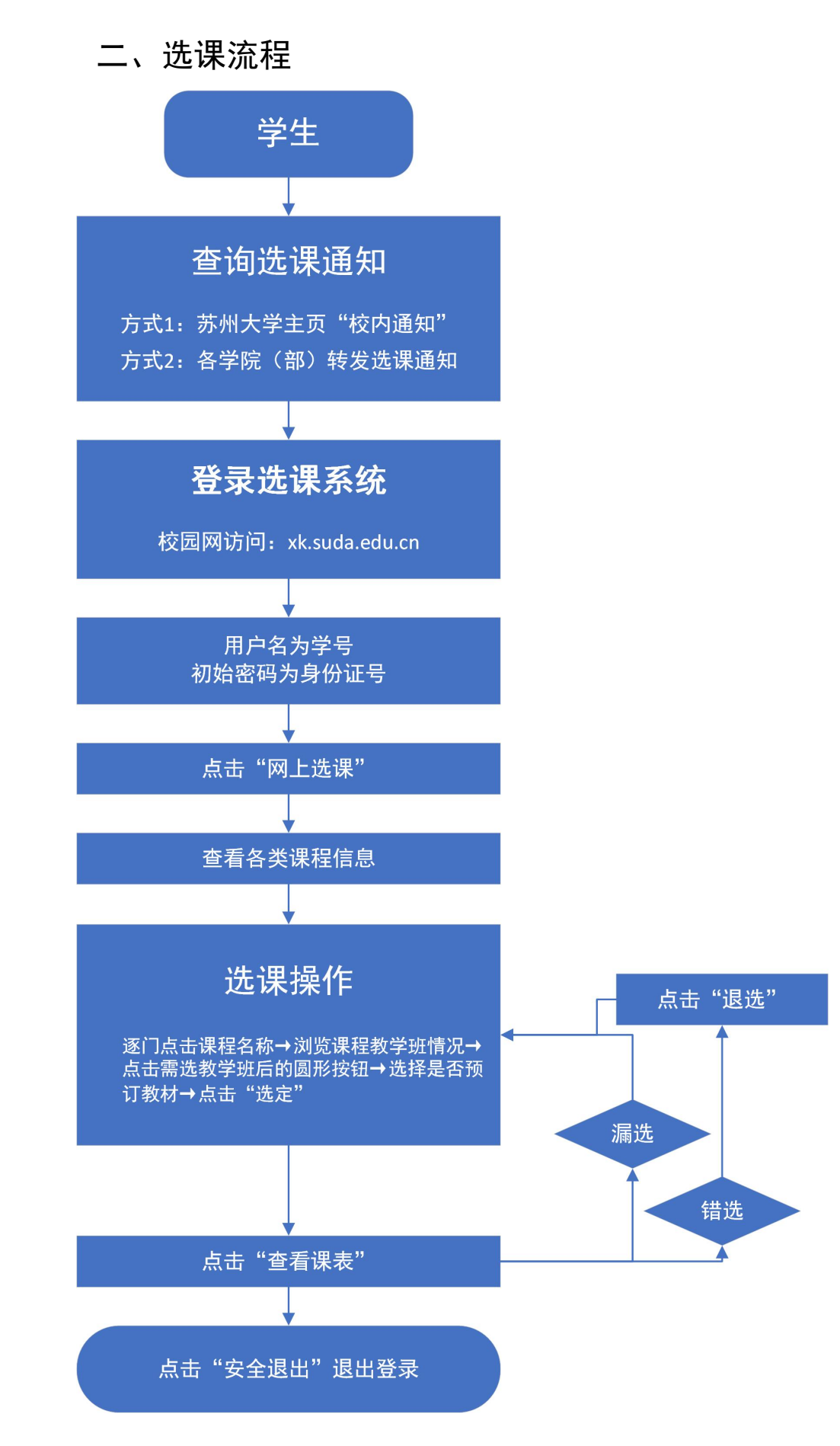

### <span id="page-6-0"></span>三、选课操作方法

学生登录 http://xk.suda.edu.cn,输入自己的用户名 和密码,再按以下步骤选课:

<span id="page-6-1"></span>1.通识课专业课(公共基础课程、大类基础课程、专 业教学课程)

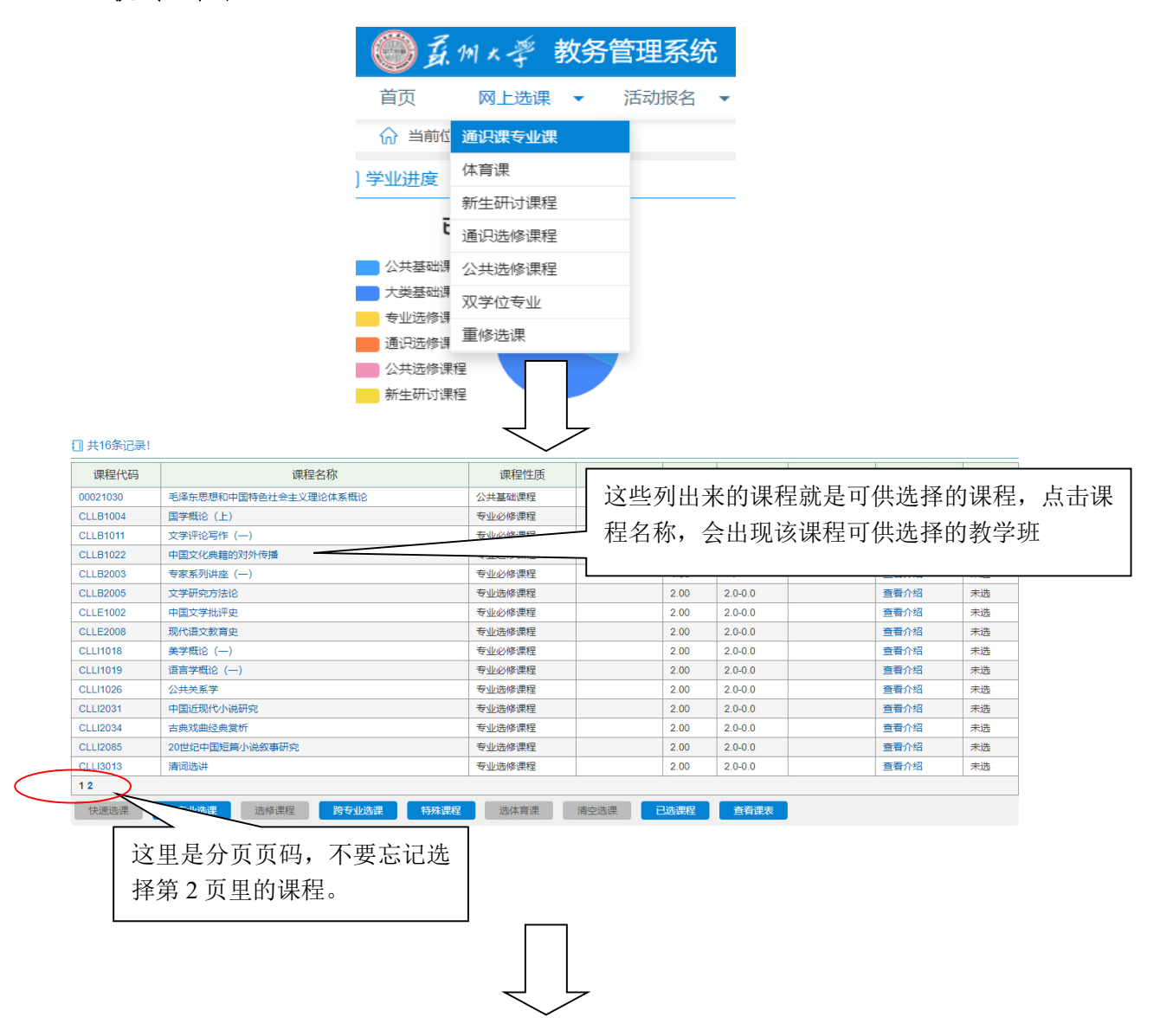

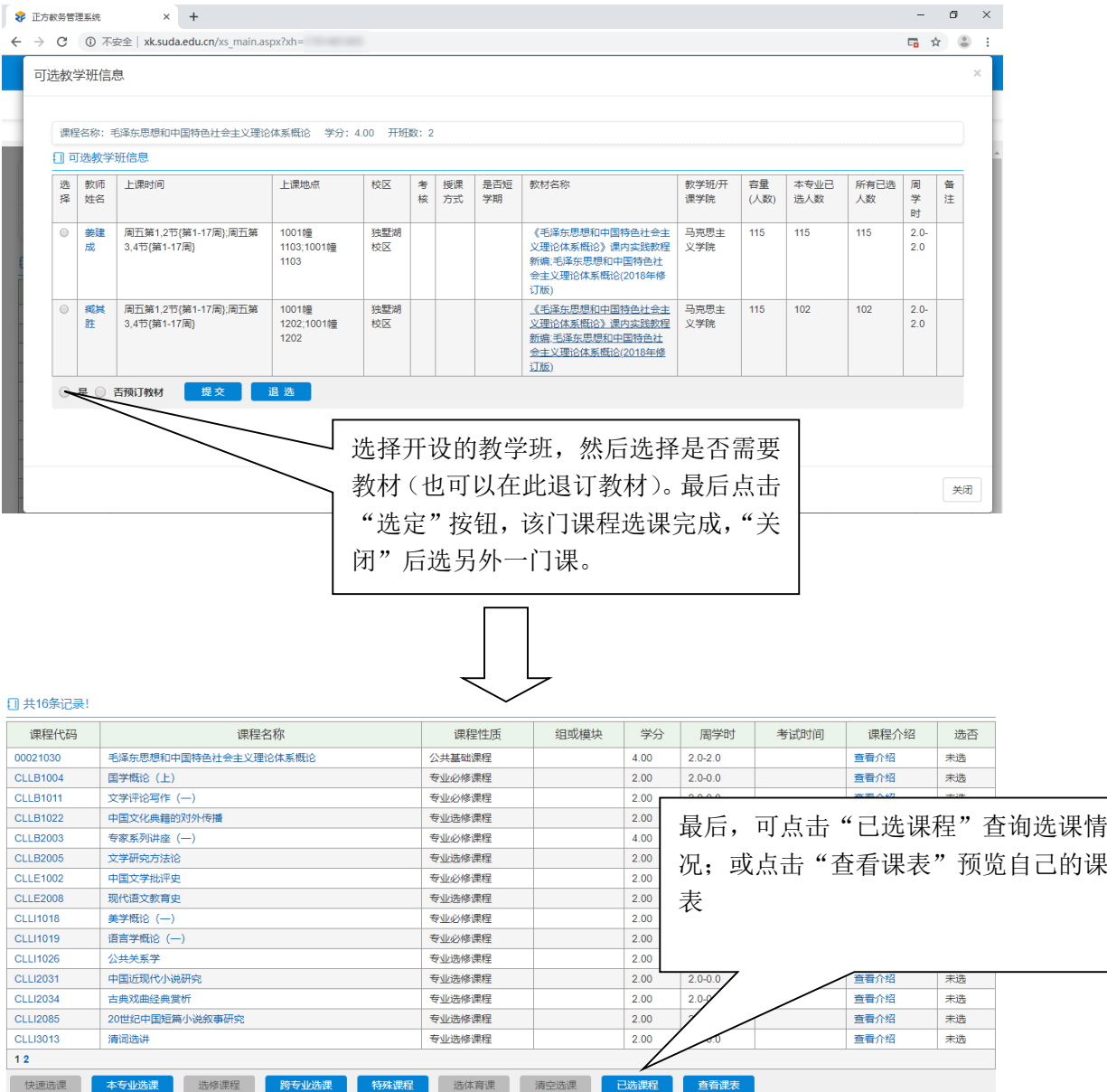

<span id="page-7-0"></span>2.体育课

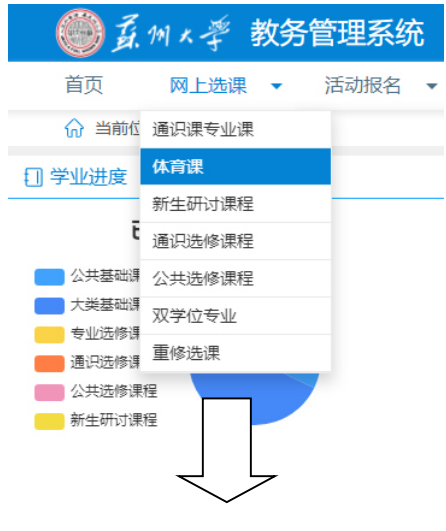

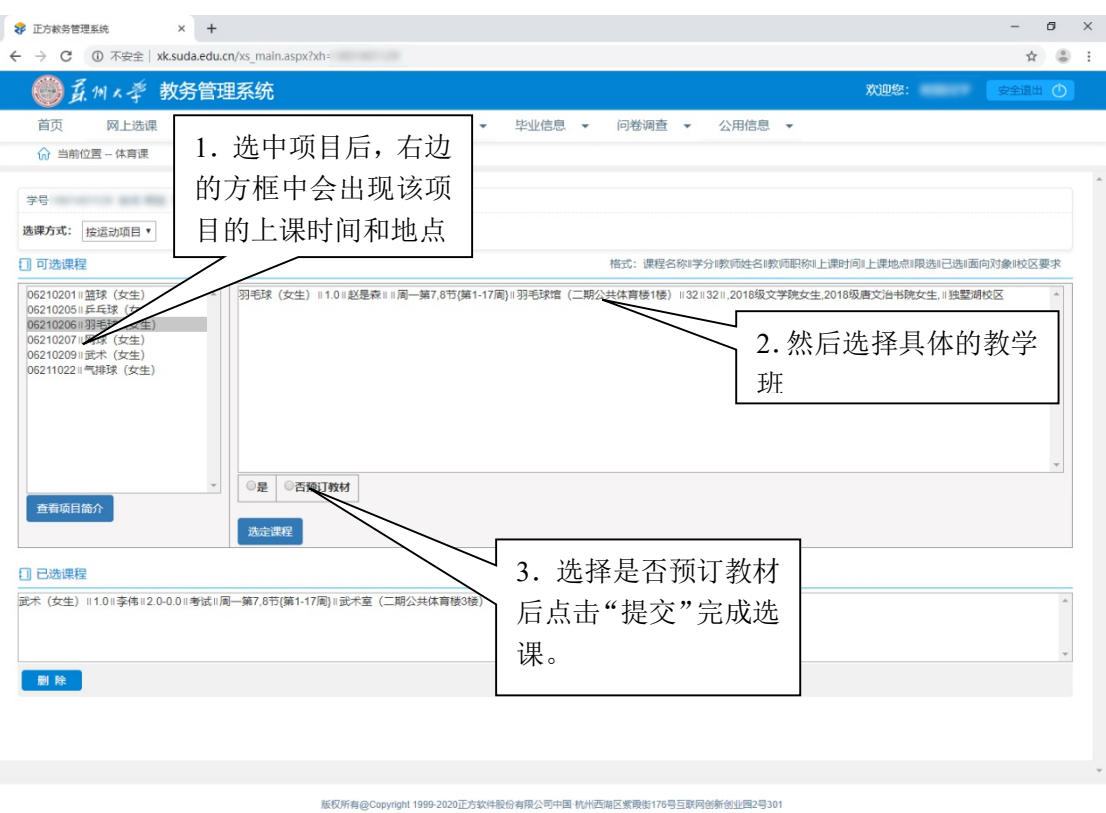

## <span id="page-8-0"></span>3.新生研讨课、通识选修课、公共选修课

(新生第一学期因开课较晚,不选公共选修课程)

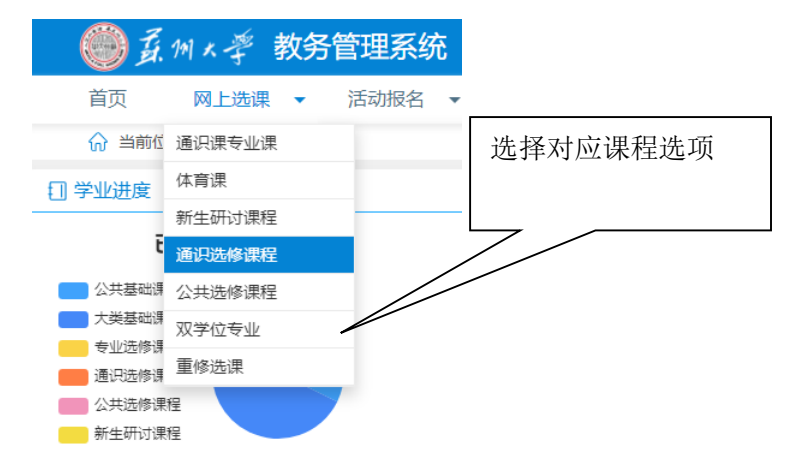

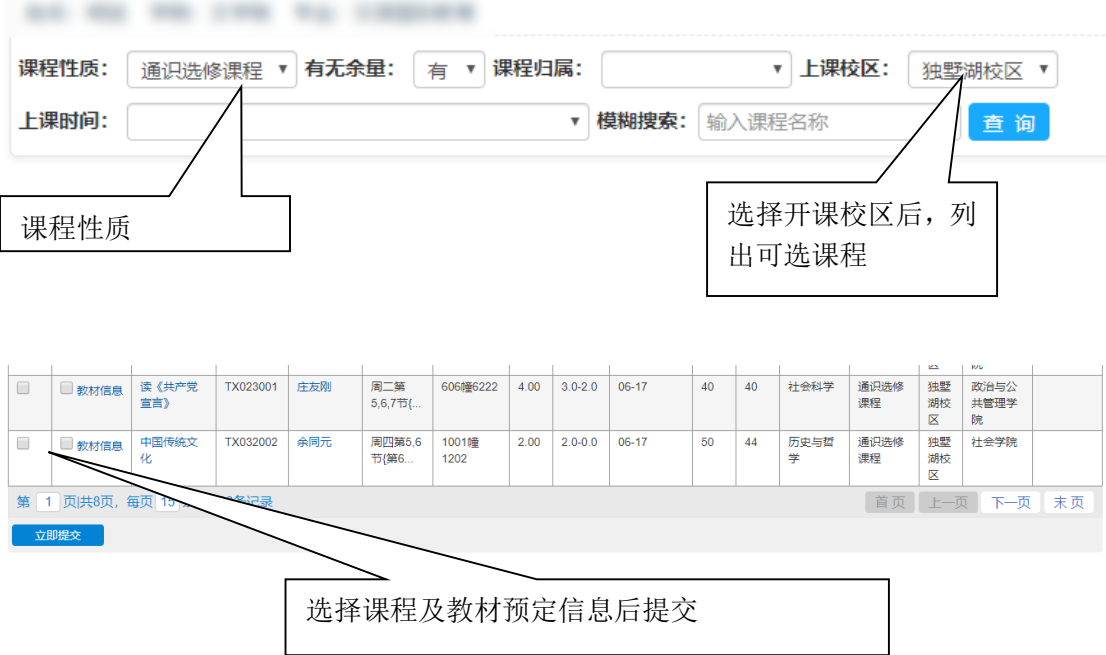

## <span id="page-9-0"></span>4.辅修课

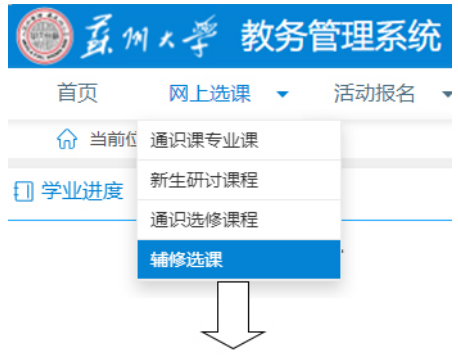

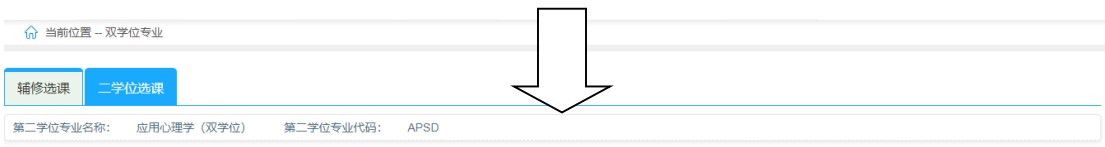

#### 1 课程列表 记录数: 5 条

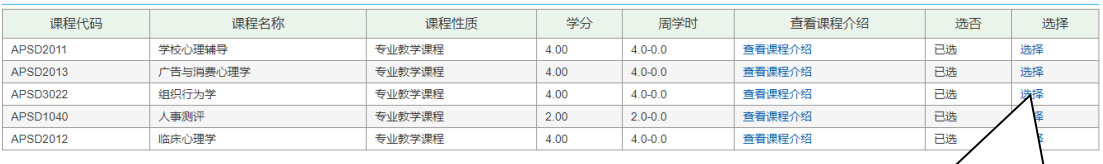

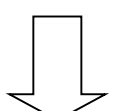

1.点击"选择"进行选课

 $\bar{\mathbf{x}}$ 

可选教学班

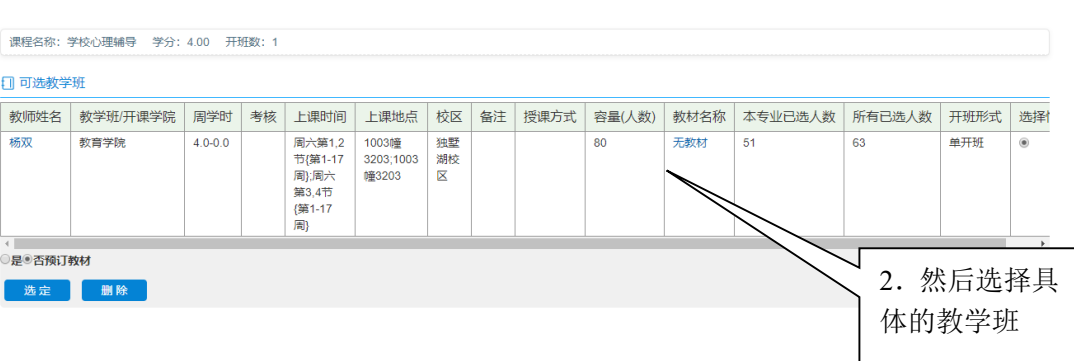

<span id="page-10-0"></span>5.重修课

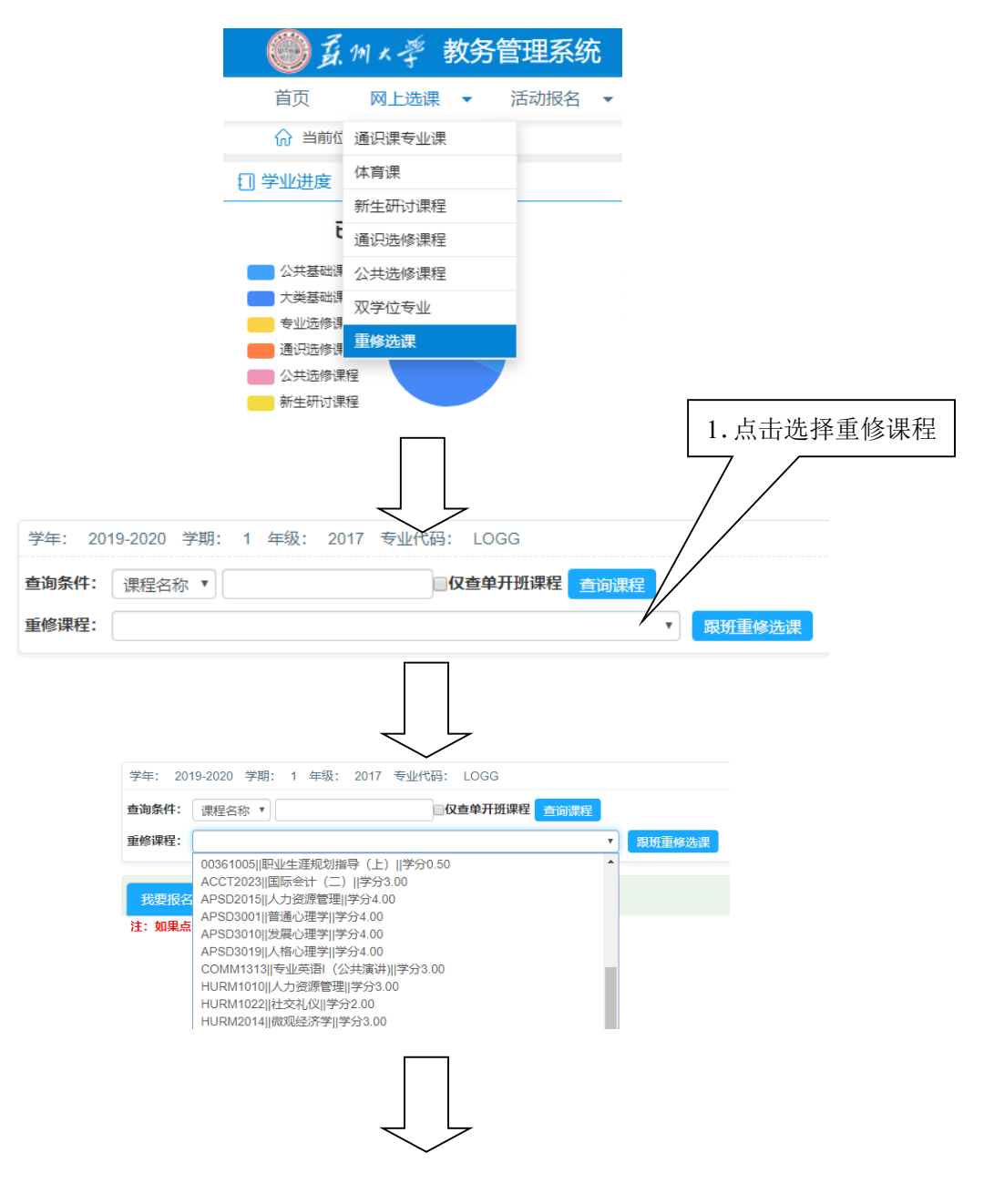

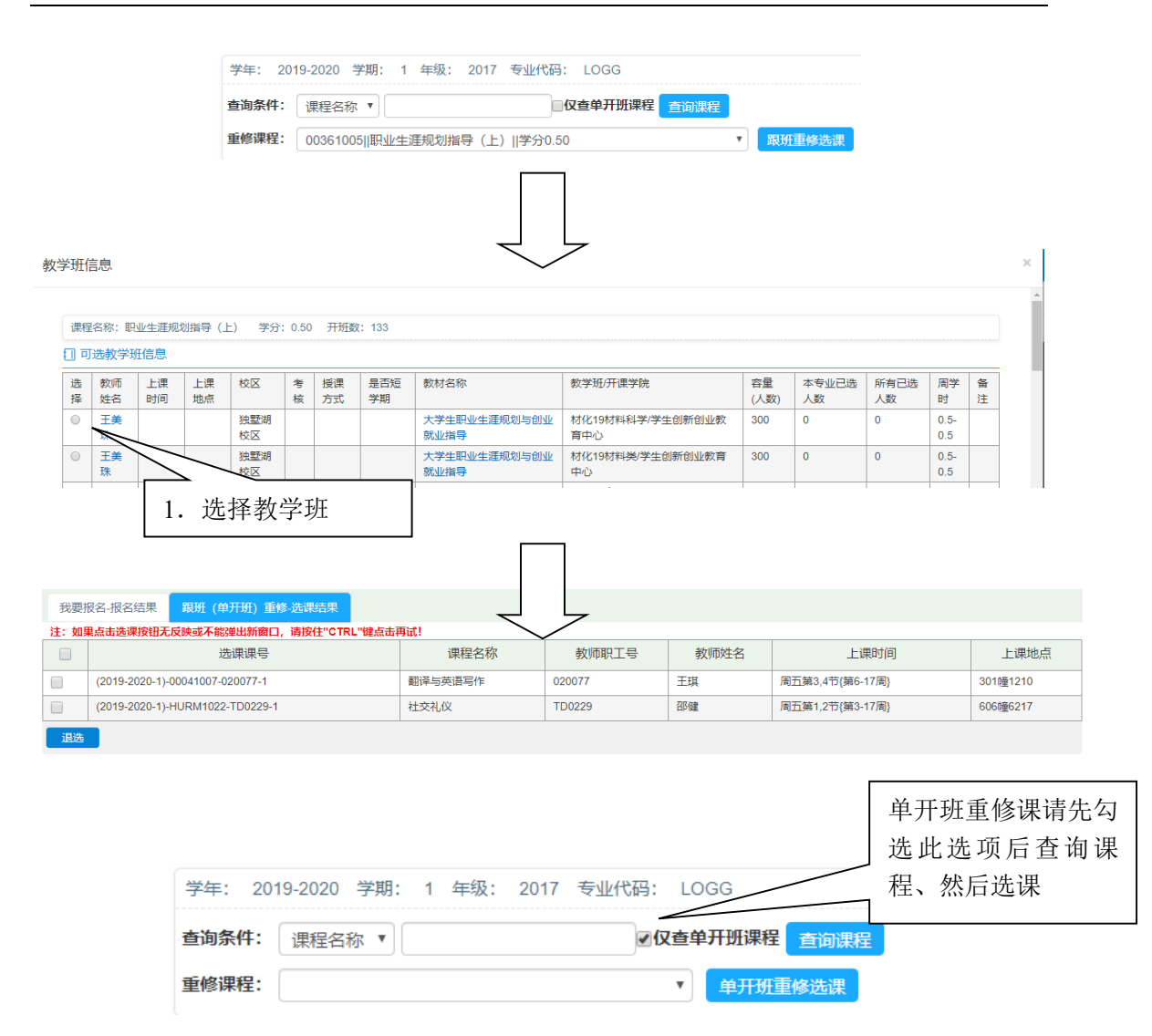

<span id="page-11-0"></span>6.跨专业课

网上选课——通识课专业课——跨专业选课

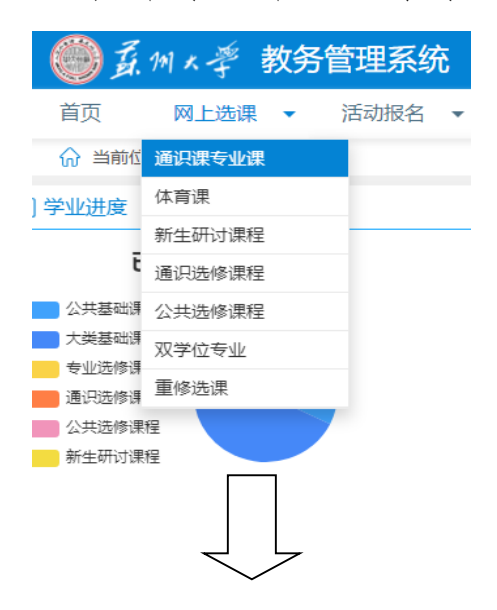

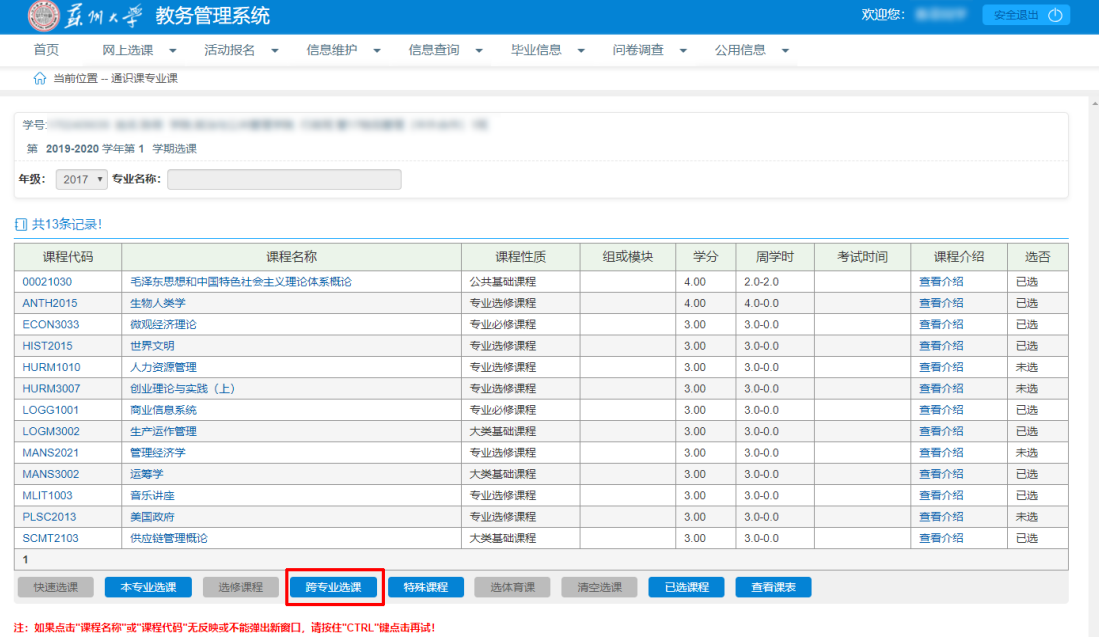

## 选择所需选课的对应年级及专业

跨专业选课

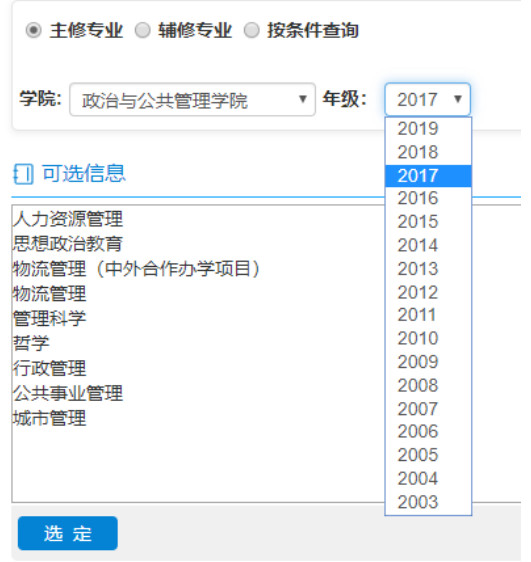

按需选择课程

99 - In an an an international control control control of

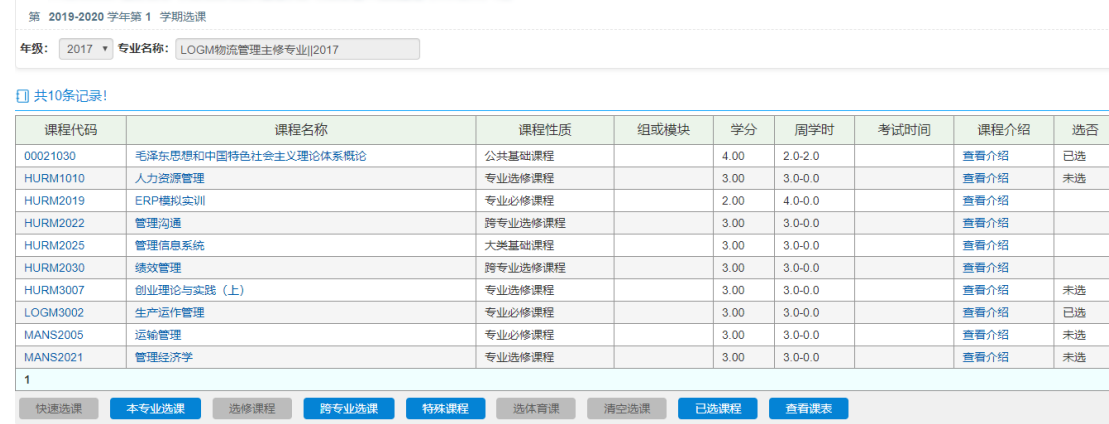

## 或者直接输入课程名,按条件搜索课程,选择课程:

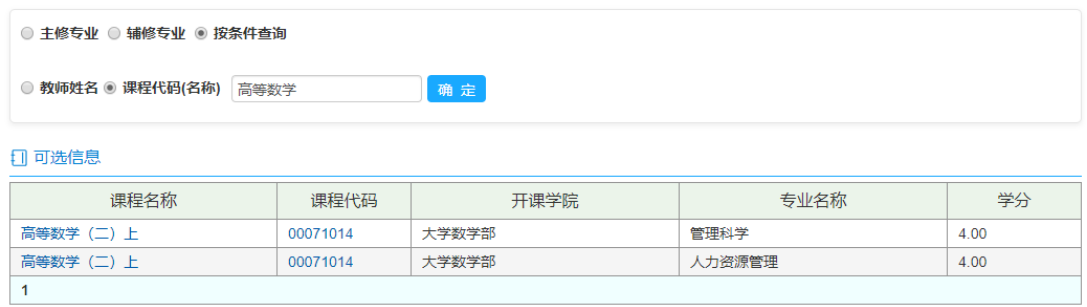

## <span id="page-14-0"></span>四、选课结果查询

信息查询——学生课表

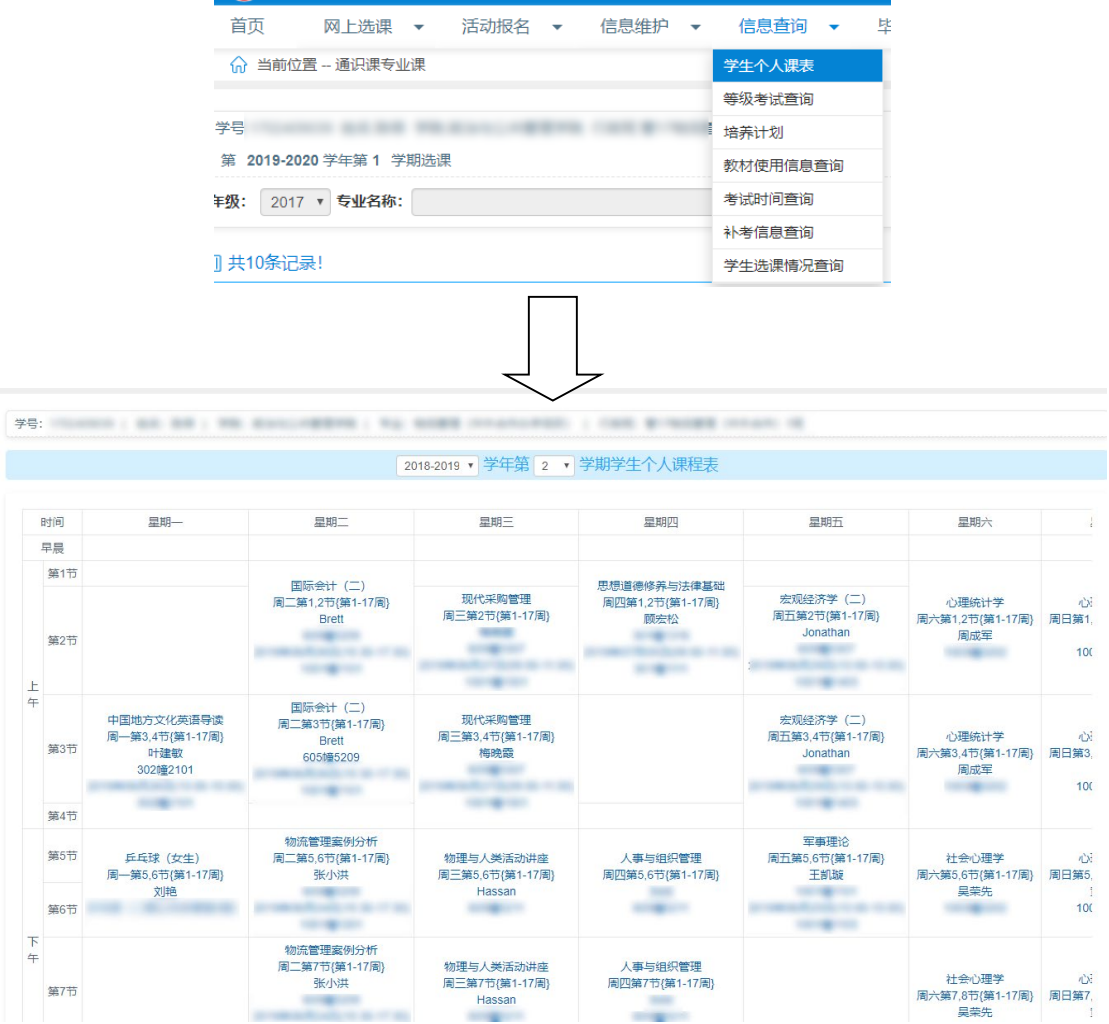

## 信息查询——学生学生选课情况查询(核对选课学

分)

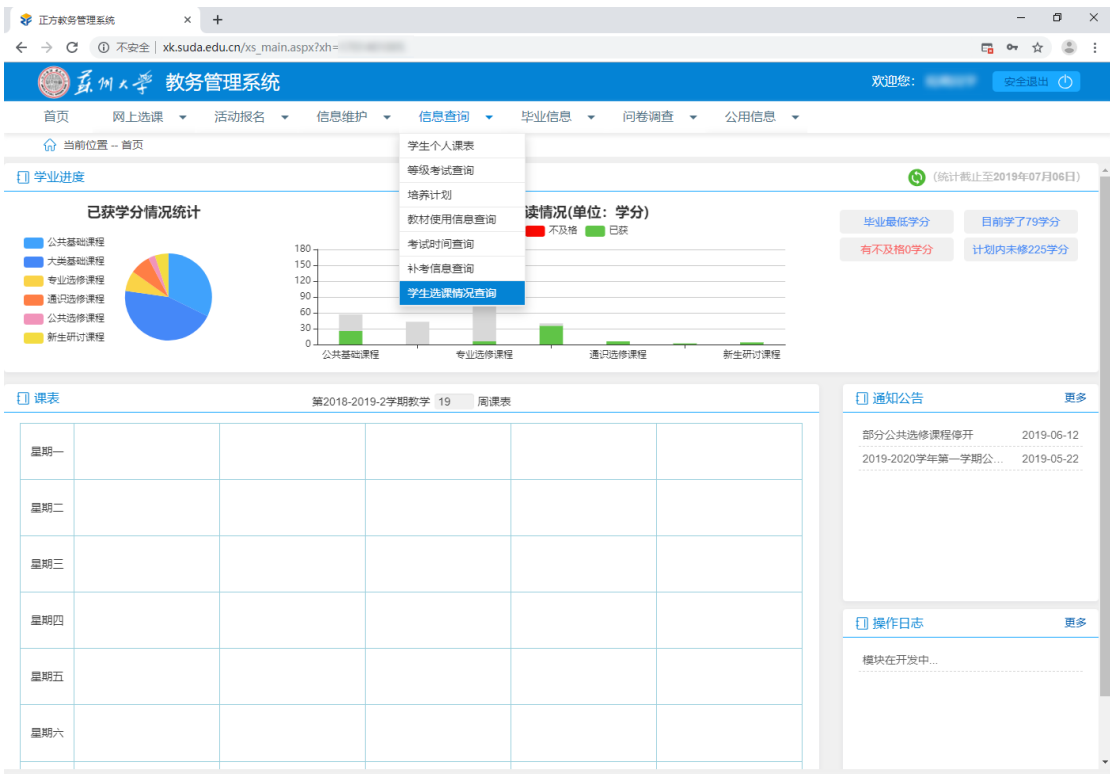

xk.suda.edu.cn/xsxkqk.aspx?xh=17014010058xm=陆强8gnmkdm=N121615海@Copyright 1999-2020正方软件股份有限公司中国·杭州西湖区紫南街176号互联网创新创业园2号301

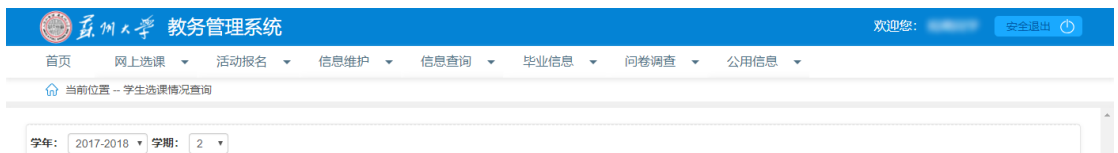

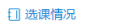

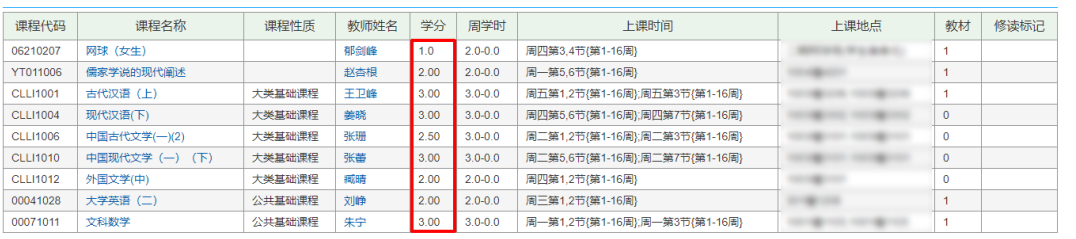

版权所有@Copyright 1999-2020正方软件股份有限公司中国·杭州西湖区紫霞街176号互联网创新创业园2号301